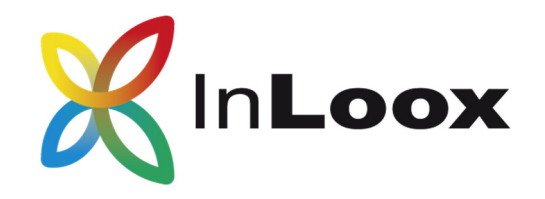

# **Die Projektmanagement-Software – für Outlook, Web und Smartphone**

InLoox PM 9.x Server Installationshilfe

Ein InLoox Whitepaper

Veröffentlicht: April 2016 Aktuelle Informationen finden Sie unter **http://www.inloox.de**

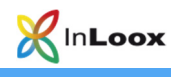

Die in diesem Dokument enthaltenen Informationen stellen die behandelten Themen aus der Sicht von InLoox zum Zeitpunkt der Veröffentlichung dar. Da InLoox auf sich ändernde Marktanforderungen reagieren muss, stellt dies keine Verpflichtung seitens InLoox dar, und InLoox kann die Richtigkeit der hier dargelegten Informationen nach dem Zeitpunkt der Veröffentlichung nicht garantieren.

Dieses Whitepaper dient nur zu Informationszwecken. InLoox SCHLIESST FÜR DIESES DOKUMENT JEDE GEWÄHRLEISTUNG AUS, SEI SIE AUSDRÜCKLICH ODER KONKLUDENT.

Die Benutzer/innen sind verpflichtet, sich an alle anwendbaren Urheberrechtsgesetze zu halten. Unabhängig von der Anwendbarkeit der entsprechenden Urheberrechtsgesetze darf ohne ausdrückliche schriftliche Erlaubnis der InLoox GmbH kein Teil dieses Dokuments für irgendwelche Zwecke vervielfältigt oder in einem Datenempfangssystem gespeichert oder darin eingelesen werden, unabhängig davon, auf welche Art und Weise oder mit welchen Mitteln (elektronisch, mechanisch, durch Fotokopieren, Aufzeichnen, usw.) dies geschieht.

© 2016 InLoox GmbH. Alle Rechte vorbehalten.

IQ medialab und InLoox sind entweder eingetragene Marken oder Marken der InLoox GmbH in Deutschland und/oder anderen Ländern.

Die in diesem Dokument aufgeführten Namen bestehender Unternehmen und Produkte sind möglicherweise Marken der jeweiligen Rechteinhaber.

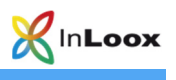

# Inhalt

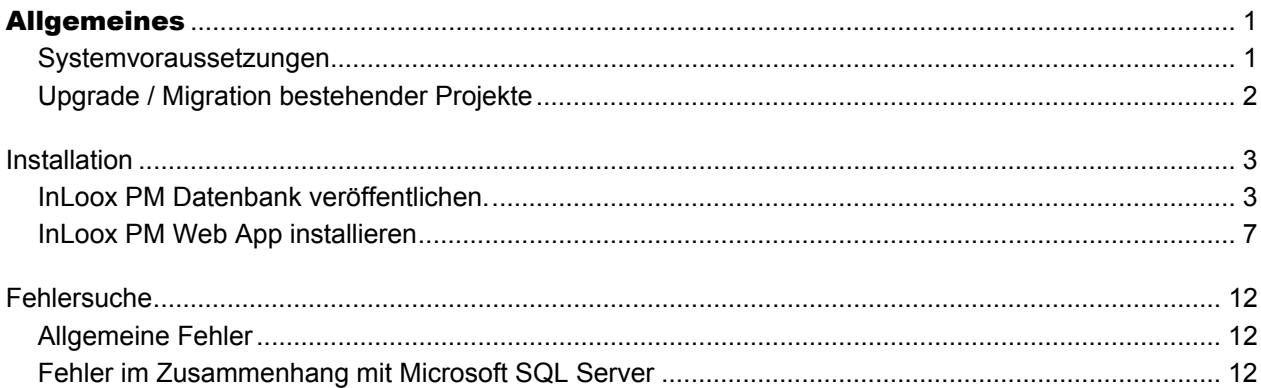

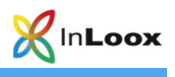

# Allgemeines

Die Ihnen vorliegende Version von InLoox PM unterscheidet sich grundlegend von Vorgängergenerationen des Produkts. Gemeinsam mit Kunden und Partnern haben wir zahlreiche Innovationen realisiert.

Unterstützte Datenbank-Managementsysteme im Netzwerkbetrieb sind:

- Microsoft SQL Server (alle Versionen und Editionen von SQL Server 2008, 2012 und 2014)
- Oracle (Versionen 12c, 11g, 10g, 9i, 8i, 8.0, einschließlich der "Personal", "Express" und "x64"-Editionen)
- MySQL (ab Version 5.0)

Das Datenbankschema von InLoox PM Enterprise Server ist clustering- und offlinefähig.

InLoox PM ist internationalisiert und liegt in verschiedenen Sprachversionen vor. Regions- und Ländereinstellungen werden für jeden Anwenderstandort unterstützt. Somit sind die Voraussetzungen für einen globalen Einsatz geschaffen.

#### **Systemvoraussetzungen**

#### **Server (trifft nur zu für InLoox PM Workgroup / Enterprise Server)**

Die Hardware- und Softwarevoraussetzungen richten sich nach dem verwendeten Datenbanksystem. Die jeweils gültigen Voraussetzungen entnehmen Sie bitte der Produktdokumentation des entsprechenden Herstellers.

Die von InLoox PM unterstützen Hersteller bieten allesamt ein kostenloses Datenbankprodukt an:

- Microsoft SQL Server Express Edition
- Oracle Express Edition
- MySQL Community Edition

#### **InLoox Web App**

Für die InLoox Web App Installation gelten auf dem Server folgende Systemvoraussetzungen:

- Windows Server 2008 oder höher (Internet Information Services ab Version 7.5)
- Net Framework 4.5

#### **Outlook Client**

Zur Installation wird Windows Vista oder höher und Office 2010 oder höher benötigt. InLoox PM unterstützt Windows Vista, Windows 7, Windows 8, Office 2010, Office 2010 (32Bit & 64Bit), Office 2013 (32Bit & 64Bit), Office 2016 (32Bit & 64Bit) sowie Terminal Server.

Die Systemanforderungen richten sich nach den eingesetzten Versionen.

InLoox PM installiert als Systemvoraussetzung automatisch Microsoft .NET Framework 4.5.

Die Installation der InLoox Outlook Clients wird im Whitepaper **InLoox PM 9.x Client Installationshilfe**  erläutert. Dies finden Sie unter:

http://www.inloox.de/support/dokumentation/whitepapers/

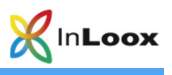

## **Upgrade / Migration bestehender Projekte**

#### **Upgrade von InLoox PM 8.x**

Erstellen Sie unbedingt eine Sicherung der bestehenden Datenbank.

Die Datenbank kann mit Hilfe des Server Installationspakets aktualisiert werden.

Die Vorgehensbeschreibung finden Sie hier:

https://inlooxcdn.azureedge.net/content/download/48195/681498/file/InLoox+PM+8.x+Update+auf+PM+9. pdf

#### **Upgrade von älteren Versionen**

Ein Upgrade von älteren InLoox PM Versionen (InLoox PM 7.x und älter) ist nicht direkt möglich. Hierzu müssen Sie die Datenbank zuerst auf Version 8.x aktualisieren. Eine Vorgehensbeschreibung finden Sie hier: http://www.inloox.de/support/dokumentation/whitepapers/

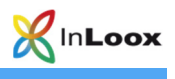

# Installation

## **InLoox PM Datenbank veröffentlichen**

Wichtiger Hinweis: **Installieren Sie bitte vorab den Datenbankserver**, siehe dazu Kapitel **Systemvoraussetzungen / Server**. Die von InLoox PM unterstützen Hersteller bieten allesamt ein kostenloses Datenbankprodukt an, das binnen weniger Minuten einsatzbereit ist.

Sie müssen keine Datenbank vorher erzeugen, das Setup erstellt automatisch eine neue Datenbank mit den entsprechenden Einstellungen.

1. Starten Sie die Datei **InLoox\_PM\_WorkgroupEnterprise\_9XX.exe**

Wählen Sie **InLoox PM Datenbank veröffentlichen oder aktualisieren** und akzeptieren Sie **Lizenzbestimmungen.** Klicken Sie anschließend auf **Weiter.**

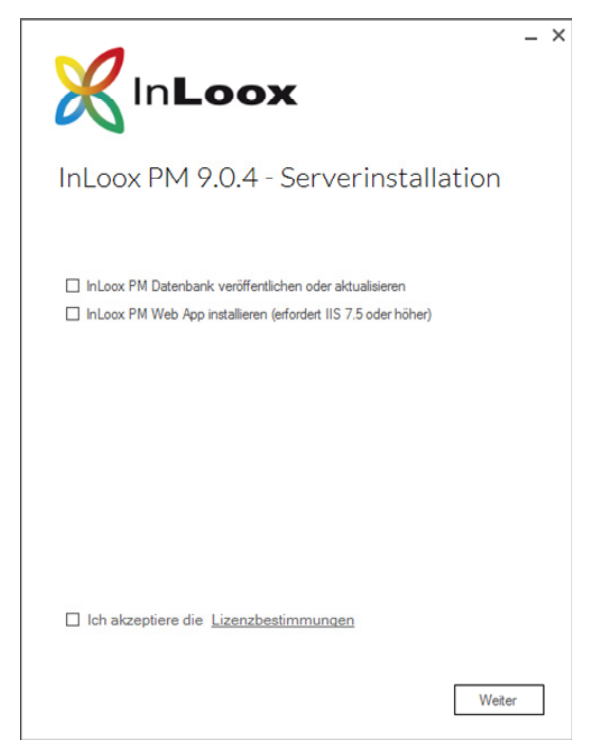

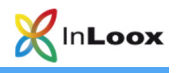

2. Wählen Sie Ihren verwendeten **Datenbanktyp** und geben die **Verbindungsinformationen** an. Klicken Sie auf **Weiter**.

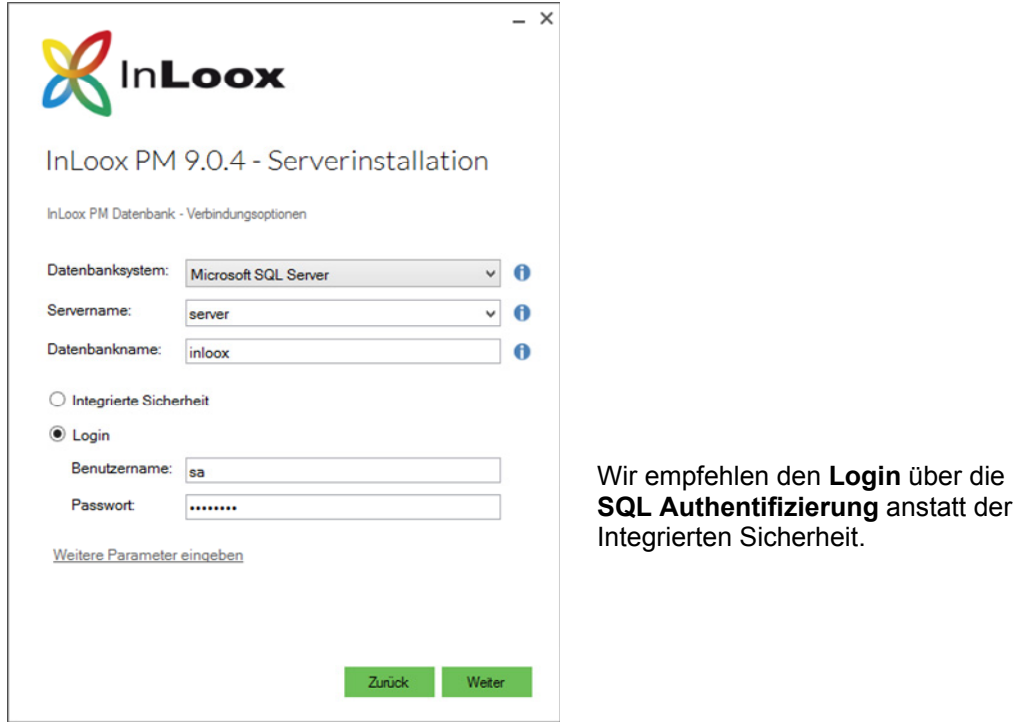

3. Wählen Sie nun die **Sprache** der Datenbank, sowie Ihre **Standard-Zeitzone** aus und geben Sie Ihren Lizenzschlüssel ein. Falls Sie mehrere Lizenzschlüssel haben, können Sie diese mit einem Klick auf **Weitere Lizenzschlüssel eingeben** ebenfalls hinzufügen.

Diese werden automatisch in der Datenbank gespeichert. Klicken Sie auf **Weiter.**

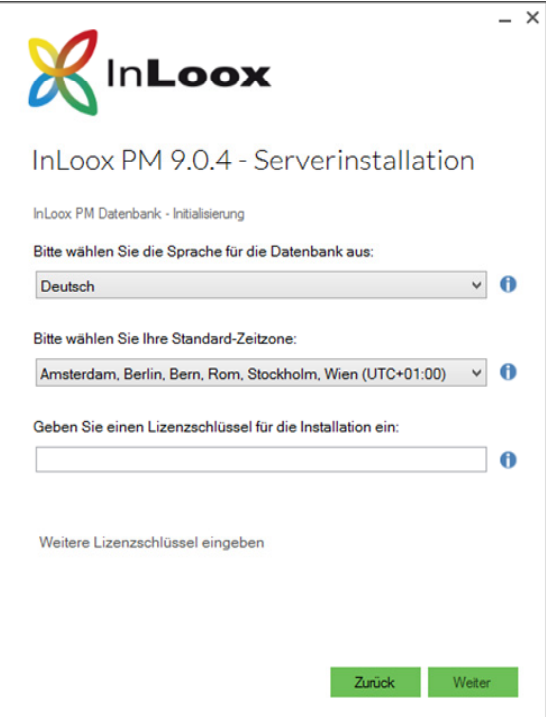

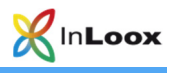

4. Je nach Betriebssystemkonfiguration erscheint das Dialogfeld **Benutzerkontensteuerung**. Klicken Sie auf **Ja.**

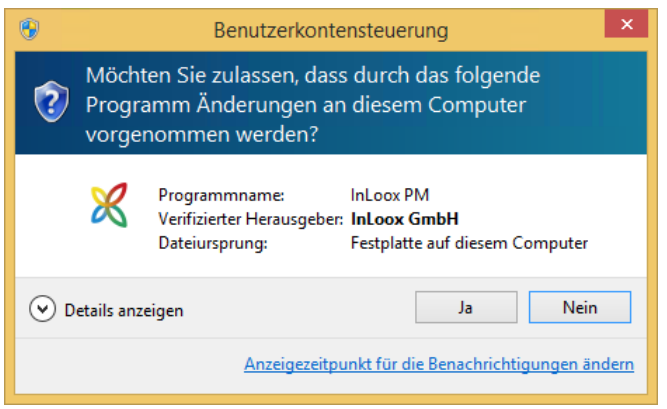

5. Die InLoox Datenbank wird nun erstellt und mit den Beispieldaten initialisiert.

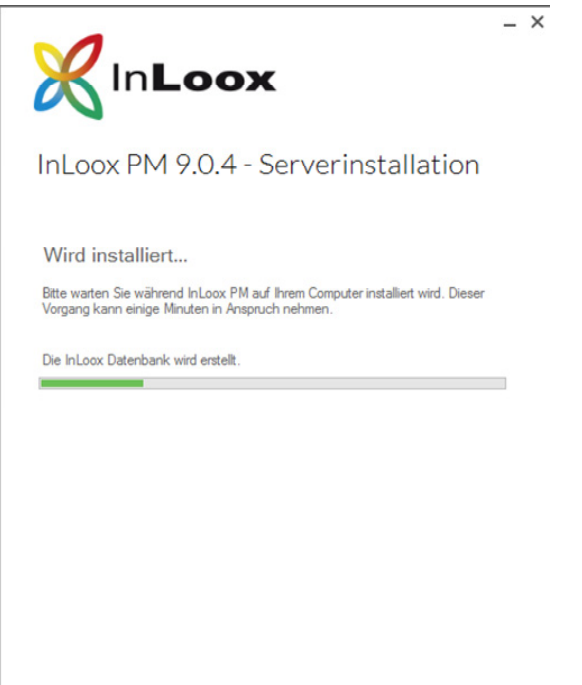

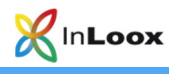

6. Anschließend wird ein kurzer Verbindungstest durchgeführt. Klicken Sie auf **Weiter.**

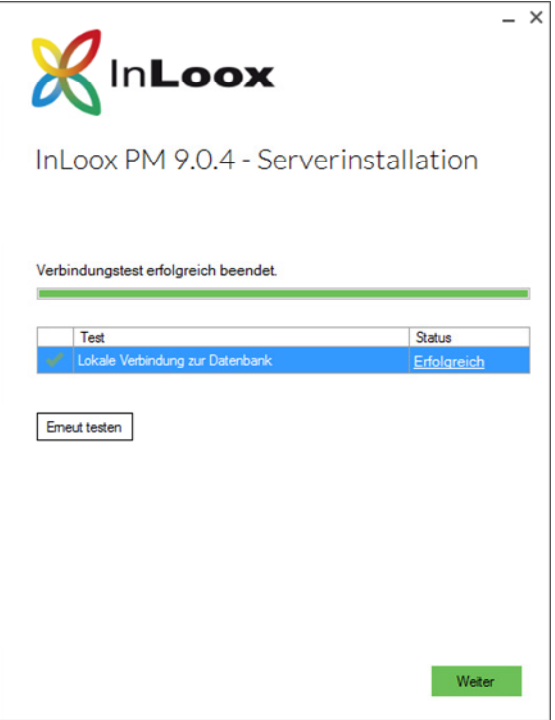

7. Nun können Sie noch die connect.info-Datei abspeichern. Diese enthält die Datenbankverbindungsoptionen und benötigen Sie zur Einrichtung des Outlook Clients.

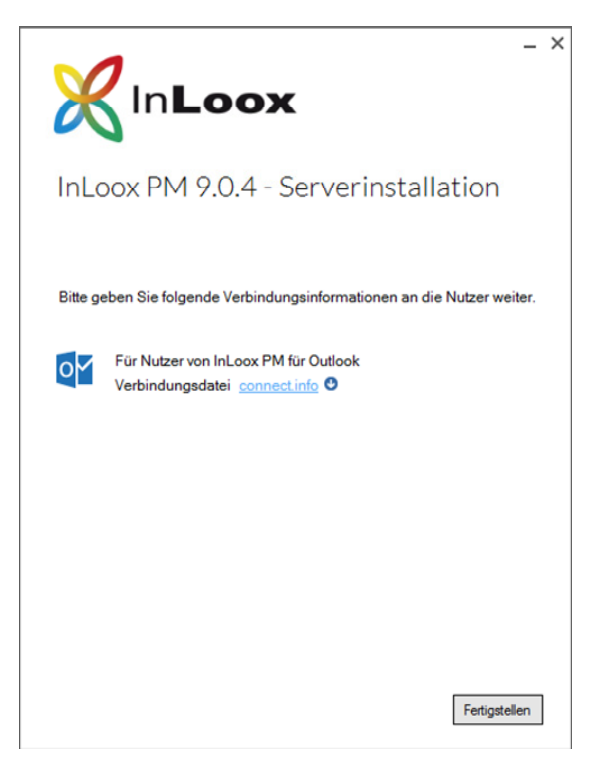

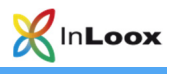

### **InLoox PM Web App installieren**

Wichtiger Hinweis: **Installieren Sie bitte vorab den Datenbankserver**, siehe dazu Kapitel **Systemvoraussetzungen / Server**. Die von InLoox PM unterstützen Hersteller bieten allesamt ein kostenloses Datenbankprodukt an, das binnen wenigen Minuten einsatzbereit ist.

- 1. Für die Installation von InLoox PM Web App sind folgende Rollen und Features des IIS (Internet Information Services) erforderlich: Je nach verwendetem Betriebssystem können die Rollen unterschiedlich benannt sein.
	- Webserver
		- o Allgemeine HTTP-Features
			- **HTTP-Fehler**
			- **EXECUTE: Inhalt**
			- **•** Verzeichnis durchsuchen
		- o Leistung
			- **Komprimierung statischer Inhalte**
			- Komprimieren dynamischer Inhalte
		- o Sicherheit
			- Anforderungsfilterung
			- **Standardauthentifizierung**
			- Windows-Authentifizierung
		- o Anwendungsentwicklung
			- .NET-Erweiterbarkeit 3.5
			- .NET-Erweiterbarkeit 4.5
			- **Anwendungsinitialisierung**
			- $-$  ASP
			- **ASP.NET 3.5**
			- ASP.NET 4.5
			- **ISAPI-Erweiterungen**
			- **ISAPI-Filter**
			- WebSocket-Protokoll
	- Verwaltungsprogramme
		- o IIS-Verwaltungskonsole
		- o IIS-Verwaltungsskripts und –tools
		- o Verwaltungsdienst

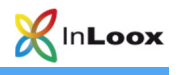

2. Starten Sie die Datei **InLoox\_PM\_WorkgroupEnterprise\_9XX.exe**

Wählen Sie **InLoox PM Web App** und akzeptieren Sie die **Lizenzbestimmungen.** Klicken Sie anschließend auf **Weiter.** 

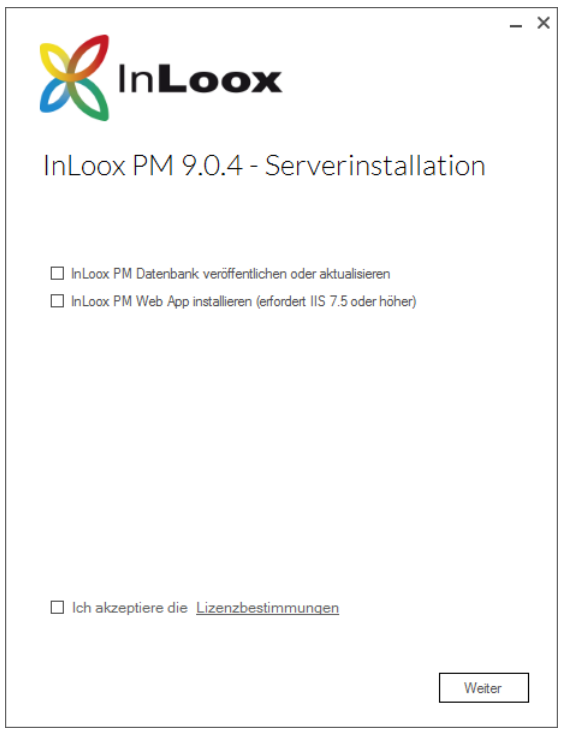

3. Wählen Sie Ihren verwendeten **Datenbanktyp** und geben die **Verbindungsinformationen** an. Klicken Sie auf **Weiter**.

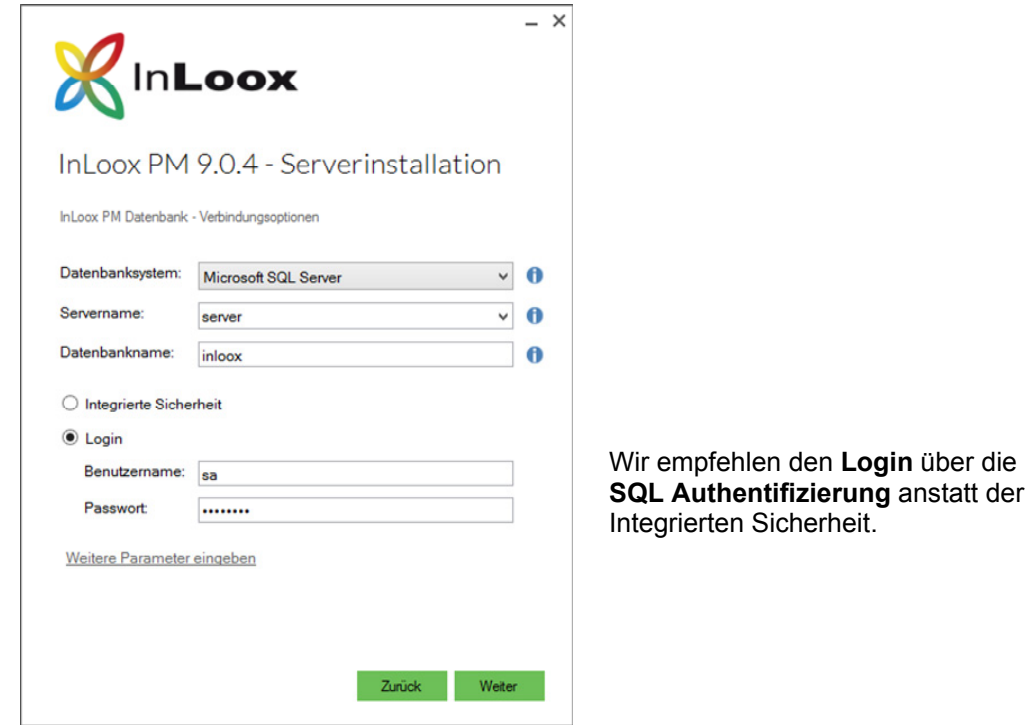

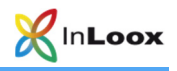

4. Nun können Sie noch den Installationspfad der Web App anpassen bzw. den Domainnamen für die Web App sowie den Standard TLS/HTTPS-Port ändern. Der Domainname wird für das Versenden von Benachrichtigungsemails benötigt und kann auch nachträglich jederzeit angepasst werden.

Das Setup erstellt automatisch einen App Pool, sowie eine neue Site.

Starten Sie die Installation mit **Weiter.** 

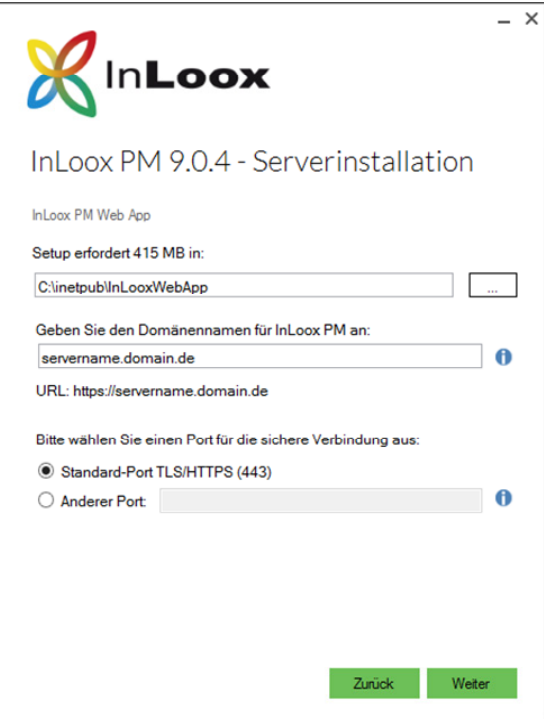

5. Je nach Betriebssystemkonfiguration erscheint das Dialogfeld **Benutzerkontensteuerung**. Klicken Sie auf **Ja.**

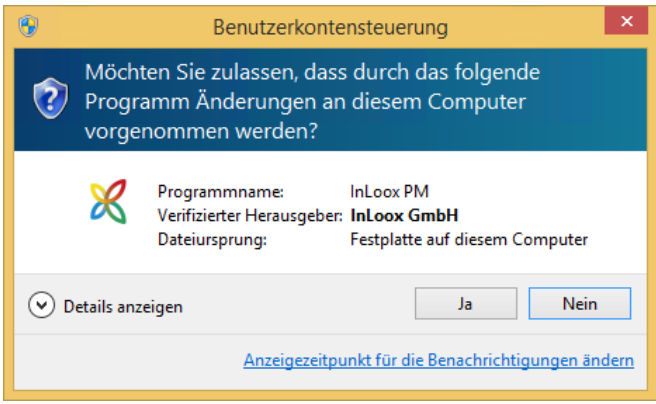

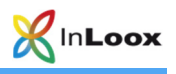

6. **InLoox Web App** wird nun installiert. Sobald die Installation abgeschlossen ist wird noch ein kurzer Verbindungstest durchgeführt. Bestätigen Sie diesen Dialog mit **Weiter.**

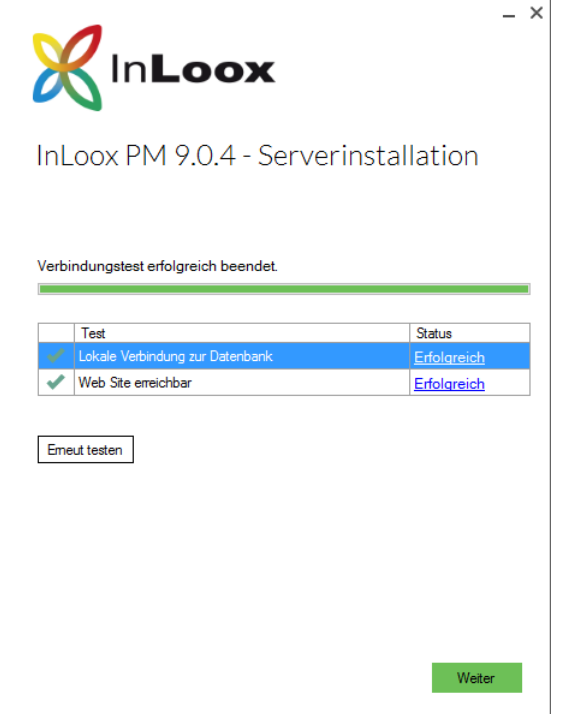

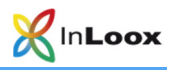

7. Die Installation ist nun abgeschlossen. Nun können Sie noch die connect.info-Datei abspeichern. Diese enthält die Datenbankverbindungsoptionen und benötigen Sie zur Einrichtung des Outlook Clients. Darüber hinaus können Sie direkt die Web App in Ihrem Standardbrowser öffnen.

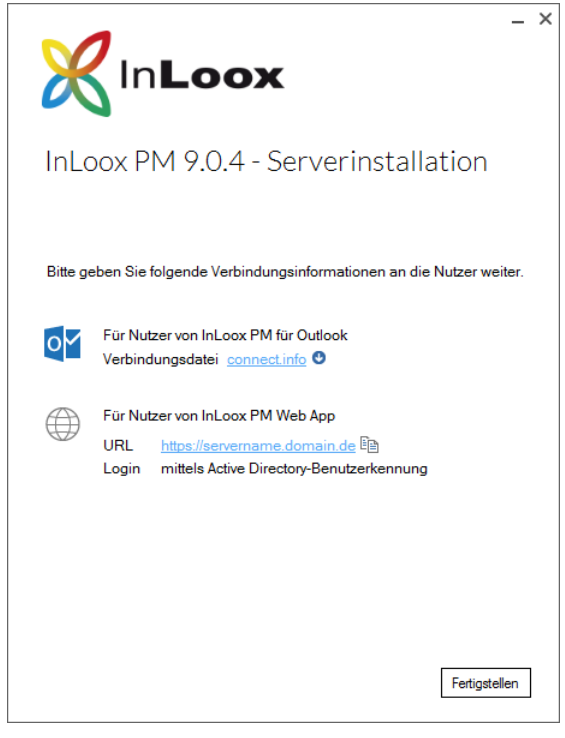

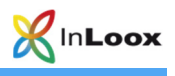

# Fehlersuche

## **Allgemeine Fehler**

Sollten Sie bei Ihrer Installation keine Verbindung zu einem SQL-Server bekommen, überprüfen Sie bitte, ob ein SQL-Server installiert ist. Fragen Sie dazu Ihren System-Administrator. Falls Sie Zugriff auf Ihren Server haben, gehen Sie wie folgt vor:

1. Öffnen Sie auf dem Server: **Start** >> **Einstellungen** >> **Systemsteuerung** >> **Software**.

Unter der installierten Software muss sich ein SQL-Server befinden. Zur Liste der unterstützten Server siehe Kapitel **Allgemeines**.

Öffnen Sie auf dem Server: **Start** >> **Alle Programme** >> **Verwaltung** >> **Dienste**.

In der Liste der muss sich ein SQL-Server befinden. Der Dienst muss **gestartet** sein.

Stellen Sie sicher, dass der Port der Datenbankserver **nicht blockiert** ist. Überprüfen Sie die Firewall-Einstellungen des Servers, der Clients sowie der Netzwerkhardware. Die Standardports der Datenbankhersteller lauten:

MS SQL Server: Port 1433 Oracle Application Server / Oracle Database: Port 1521 MySQL Server: Port 3306

## **Fehler im Zusammenhang mit Microsoft SQL Server**

Bitte prüfen Sie die Berechtigungen der Benutzer auf der Datenbank. Verwenden Sie hierfür die Whitepaper:

#### **InLoox PM 9.x Konfigurationshilfe für Microsoft SQL Server** und **InLoox PM 9.x Konfiguration eines Microsoft SQL Servers für SQL-Authentifizierung**

Diese finden Sie unter:

http://www.inloox.de/support/dokumentation/whitepapers/

Darüber hinaus gibt es unter folgendem Link ein Video zur Fehleranalyse bei Problemen mit einer MS SQL Server Installation:

https://www.inloox.de/support/dokumentation/video-anleitungen/fehlerbehebung-bei-einer-microsoft-sqlserver-installation